# Setting Up Your Dell DR4100 System

**Before You Begin** 

### WARNING: Before you set up and operate your Dell system, review the safety instructions that came with your system.

### **Dell Software License Agreement**

- Before using your system, read the Dell Software License Agreement that came with your system.
- If you do not accept the terms of the agreement, • call the customer assistance telephone number. For customers in the United States, call 800-WWW-DELL (800-999-3355). For customers outside the United States, visit dell.com/contactdell.

#### Locating Your System Service Tag

- Your system is identified by a unique Express Service Code and Service Tag number. The Express Service Code and Service Tag are found on the front of the system. Pull out the information tag to view the Express Service Code and Service Tag.
- Save this information for future reference. This information is used by Dell to route support calls to the appropriate personnel.

**NOTE:** The illustrations in this document are not intended to represent a specific system.

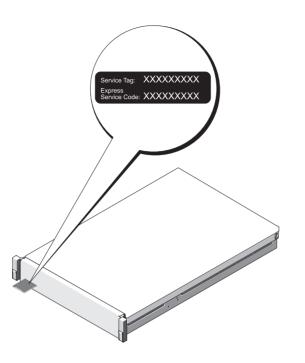

**Verifying Your Solution** 

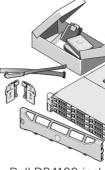

Dell DR4100 includes: System bezel Power cords (2)

- Mounting rails (2) •
- User documentation

## Check for documentation and information updates on dell.com/support/manuals. Always read the updates first because they often supersede information in other documents.

| <b>3</b> Installing the Dell DR4100 Hardware and Configuring the Network                                                                                                    | 4                                                                                                    | Addition                                                                                                    |
|----------------------------------------------------------------------------------------------------|----------------------------------------------------------------------------------------------------|----------------------------------------------------------------------------------------------------|
| 1. Install the Rails for the Dell DR4100 System                                                                                                    | Impo                                                                                                    | ortant Upo                                                                                                    |
| For information about installing the rails for the Dell DR4100 system, see the Rack Installation Instructions that shipped with the rail kit.                                                                                                    |                                                                                                    | -                                                                                                    |
| Por information about installing the rails for the Dell DR4100 system, see the Rack installation Instructions that shipped with the rail kit. Image: Comparison Drats Comparison Drats Comparison Drat | NOTE<br>softwar<br>• To u<br>• To u<br>• To u<br>• To u<br>• To u<br>• The follo<br>• The<br>• The<br>• The<br>• The<br>• The<br>• The<br>• The<br>• The<br>• For<br>• For | After you co<br>re updates. Ap<br>update the syste<br>reinstall the syste<br>TE: For informa<br>umentatio<br>owing document<br>e Getting Started<br>e rack document<br>e Dell DR Series<br>e Dell DR Series<br>e Dell DR Series<br>thardware issue<br>issues and reso<br>the full name of<br>the full name of |

© 2014 Dell Inc. All rights reserved.

Reproduction of these materials in any manner whatsoever without the written permission of Dell Inc. is strictly prohibited. Dell™, the DELL logo, and PowerVault™ are trademarks of Dell Inc..

2014 - 02

Download from Www.Somanuals.com. All Manuals Search And Download

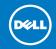

### 2

### **Preinstallation Requirements**

- An active network with available Ethernet cables and connections
- If the system has a 1 GbE NIC, connect all NIC ports on the NIC daughter card. If the system has a 10 GbE NIC, connect the 10 GbE ports on the NIC daughter card. If the system has both 10 GbE and 1 GbE NIC's then by default the 1 GbE NIC will be disabled. If you want to modify the default setting, see Dell DR Series System Command Line Reference Guide.

NOTE: Use CAT6a copper cables with a 10 GbE NIC. If you have an enhanced small form-factor pluggable (SFP+) NIC, use an Optical SFP+ or Twinax cabling.

- Network values required are IP addressing, Network Mask, Default Gateway, DNS Suffix, Primary (and Optional) DNS server, and Host Name. If DHCP is selected, these values are populated based on your DHCP configuration. If DHCP is not selected, the values must be manually configured. **NOTE:** It is recommended for you to use static IP.
- Default values for the DR4100 are
- Default Static System IP: 10.77.88.99 NOTE: Default static system IP is used only when there is no DHCP server. The default IP can be used to configure the system using a point to point NIC connection.
- Subnet mask IP: 255.0.0.0
- Default iDRAC IP: 192.168.0.120
- NOTE: For iDRAC connection, the login name is root and password is calvin.
- On the first boot, you must set up the network and the host name for the Dell DR4100 system.
- When you set up the system for the first time, connect the Dell DR4100 system to a keyboard and monitor. After the operating system and network are configured, the system can be managed using a remote browser interface.
- To set up the Dell DR4100 system, use an account with administrator privileges.

onal Information

### pdates

complete setting up the Dell DR4100 system, navigate to dell.com/support, enter your system service tag, and select Get Drivers for any Apply the updates before using the system for the first time.

stem software, download the DR4100 Upgrade Manager File from dell.com/support/downloads and apply the upgrade using the web console or CLI. ystem, download the Dell DR4100 Restore Manager from dell.com/support/downloads.

nation about upgrading the DR Series system software and restore manager, see the Dell DR Series System Administrator Guide.

### ion

- nents are available for you at **dell.com/powervaultmanuals**:
- ted Guide also shipped with your system provides an overview of setting up your system, and technical specifications.
- entation included with your rack solution describes how to install your system into a rack, if required.
- ies System Administrator Guide helps you manage your DR4100 solution.
- ies System Command Line Reference Guide gives you a comprehensive list of all commands to run your DR4100 solution.
- ies System Interoperability Guide provides information about the supported hardware and software versions for Dell DR Series systems.
- ues, see the Dell DR4100 Systems Owner's Manual.
- solutions for your Dell DR Series system, see the Dell DR Series System Release Notes.
- e of an abbreviation or acronym used in this document, see the *Glossary*.
- papers about the Dell DR Series are also available

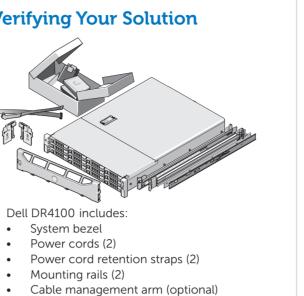

Free Manuals Download Website <u>http://myh66.com</u> <u>http://usermanuals.us</u> <u>http://www.somanuals.com</u> <u>http://www.4manuals.cc</u> <u>http://www.4manuals.cc</u> <u>http://www.4manuals.cc</u> <u>http://www.4manuals.com</u> <u>http://www.404manual.com</u> <u>http://www.luxmanual.com</u> <u>http://aubethermostatmanual.com</u> Golf course search by state

http://golfingnear.com Email search by domain

http://emailbydomain.com Auto manuals search

http://auto.somanuals.com TV manuals search

http://tv.somanuals.com